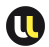

# EXEMPLE TRIVIAL : PORTE OU-EXCLUSIF TESTBENCH

- Quartus peut aussi générer un modèle de testbench : Processing  $\Rightarrow$  Start  $\Rightarrow$  Start Testbench Template Writer
- Cela crée un fichier .vht (dans le dossier modelsim) qu'il faut compléter puis spécifier en tant que testbench comme vu précédemment
- Dans tous les cas on doit obtenir un résultat de simulation du type suivant :

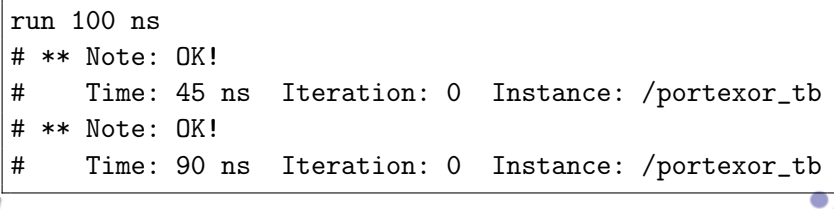

# **SOMMAIRE**

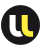

## 4 VHDL : utilisation du langage

- Description des fonctions combinatoires usuelles
- Types de données

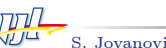

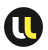

# Le multiplexeur

#### FONCTION ET SPÉCIFICATIONS

- Choix «d'affectation» en fonction de la valeur d'un sélecteur (mot binaire)
- $\Box$  Équivaut à structure conditionnelle (ou choix multiples)
- $\Box$  Sortie = valeur (entrée dont le numéro est le sélecteur)
- ${entree}_0$ ;  $entre_1$ ;....; $entre_{N-1}$ } : entiers d'entrée
- sélecteur : entier (nb bits =  $\text{Sup}[Log_2(N)]$ )
- $\Box$  Sortie = entreeselecteur

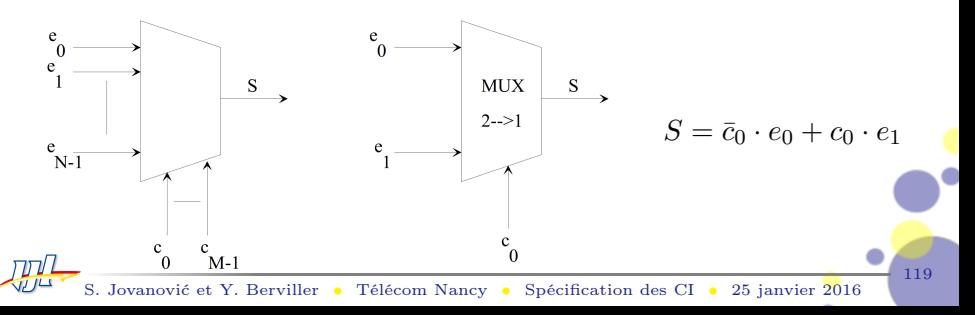

# Le multiplexeur

Description VHDL

```
library ieee;
use ieee.std_logic_1164.all;
entity Multiplexeur is
port(
    IN0,IN1,IN2,IN3: in std_logic_vector(7 downto
   0);
    Selecteur : in std_logic_vector(1 downto
   0);
    Sortie : out std_logic_vector(7 downto
   0));
end Multiplexeur;
architecture ConcSelect of Multiplexeur is
begin
```

```
Le multiplexeur
DESCRIPTION VHDL
```

```
with Selecteur select
Sortie \leq INO when "00",
     IN1 when "01",
     IN2 when "10",
     IN3 when "11",
     IN0 when others;
end ConcSelect;
```
 $\Box$  le cas Others n'est pas nécessaire ici pour la synthèse

# LE MULTIPLEXEUR.

#### Vue du niveau transfert de registres (RTL)

- Après compilation : Processing ⇒ Start compilation  $(Ctr1-L)$
- Affichage de la vue  $RTL \cdot \text{Tools} \Rightarrow$ Netlist Viewers ⇒ RTL viewer
- $\Box$  On note l'utilisation d'une primitive multiplexeur 1 bit

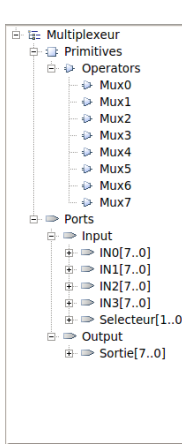

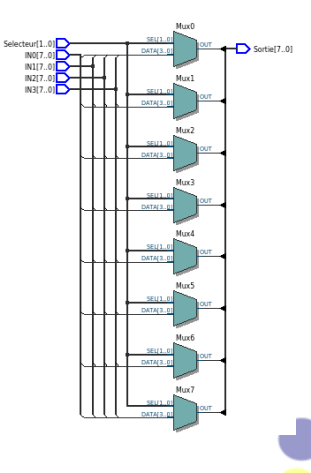

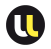

## LE MULTIPLEXEUR.

#### Vue du niveau cellules FPGA

- $\Box$  Généralement pas utilisé, ici but pédagogique
- Affichage de la vue  $FPGA \cdot Tools \Rightarrow$ Netlist Viewers  $\Rightarrow$  Technology Map Viewer (Post-Mapping)

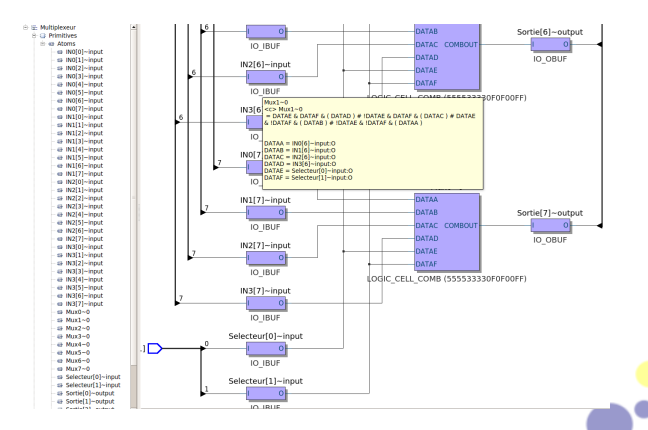

# LE MULTIPLEXEUR.

### Vue du niveau cellules FPGA

- Généralement pas utilisé, ici but pédagogique
- Affichage de la vue  $FPGA : Tools \Rightarrow$ Netlist Viewers  $\Rightarrow$  Technology Map Viewer (Post-Fitting)
- On note le placement différent des entrées sur chaque cellule (différence avec Post-Maping)

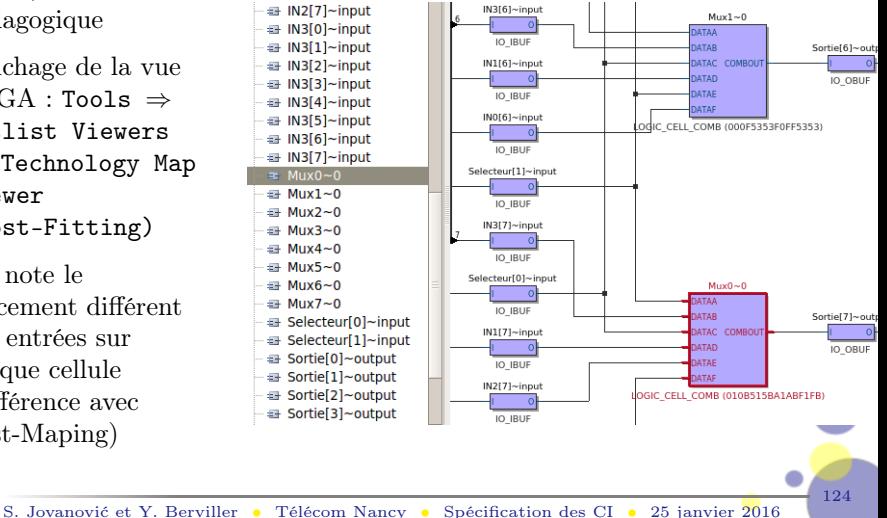

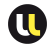

# LE MULTIPLEXEUR.

**INSTRUCTION** case

```
library ieee;
use ieee.std_logic_1164.all;
entity Multiplexeur is port(
     IN0,IN1,IN2,IN3: in std_logic_vector(7 downto 0);
    Selecteur : in std_logic_vector(1 downto 0);
    Sortie : out std_logic_vector(7 downto
   0));
end Multiplexeur;
architecture ArchCase of Multiplexeur is begin
   process(Selecteur,IN0,IN1,IN2,IN3)
   --process(all) –VHDL 2008
  begin
     case Selecteur is
```
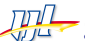

```
LE MULTIPLEXEUR.
```
**INSTRUCTION** case

```
when "00" \Rightarrow Sortie \leq INO:
          when "01" => Sortie \le IN1;
          when "10" => Sortie \leq IN2;
          when "11" \Rightarrow Sortie \leq IN3;
          when others => Sortie \leq (others => '0');
       end case;
   end process;
end ArchCase;
```
## LE MULTIPLEXEUR.

INSTRUCTION if-end if

```
library ieee;
use ieee.std_logic_1164.all;
entity Multiplexeur is port(
     IN0,IN1,IN2,IN3: in std_logic_vector(7 downto 0);
    Selecteur : in std_logic_vector(1 downto 0);
    Sortie : out std_logic_vector(7 downto
   0));
end Multiplexeur;
architecture ArchIf of Multiplexeur is begin
   process(Selecteur,IN0,IN1,IN2,IN3)
   --process(all) –VHDL 2008
  begin
     if Selecteur = "00" then
```
# LE MULTIPLEXEUR.

INSTRUCTION if-end if

```
Sortie <= IN0;
      elsif Selecteur = "01" then
         Sortie \leq IN1;
      elsif Selecteur = "10" then
         Sortie <= IN2;
      elsif Selecteur = "11" then
         Sortie <= IN3;
      else
         Sortie \leq (others => '0');
           end if;
   end process;
end ArchIf;
```
 $\Box$  Recompiler le design

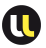

129

## LE MULTIPLEXEUR

INSTRUCTION if-end if

- Visualiser la netlist RTL
- $\Box$  Quelle est la différence par rapport à l'architecture utilisant with-select ou case  $?$

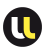

## Le multiplexeur

#### Vue du niveau transfert de registres (RTL)

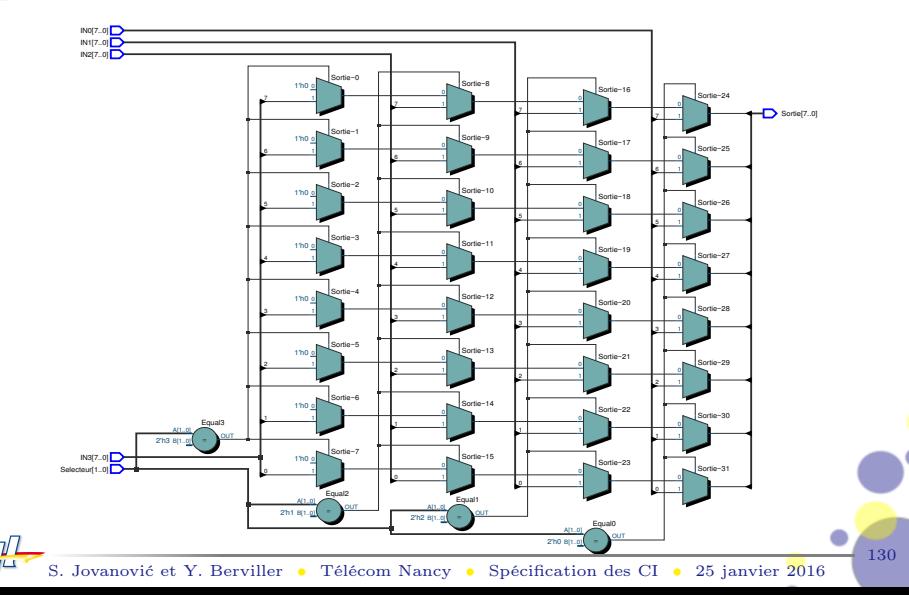